## Newsletter: Using Computers in Chemical Education Fall 2004

ACS Division of Chemical Education :-- [Committee on Computers in Chemical Education](http://www.ched-ccce.org/index.html)

Chair : Don Rosenthal [Who we are and what we do](http://science.widener.edu/svb/cccenews/rosenthal1.html).

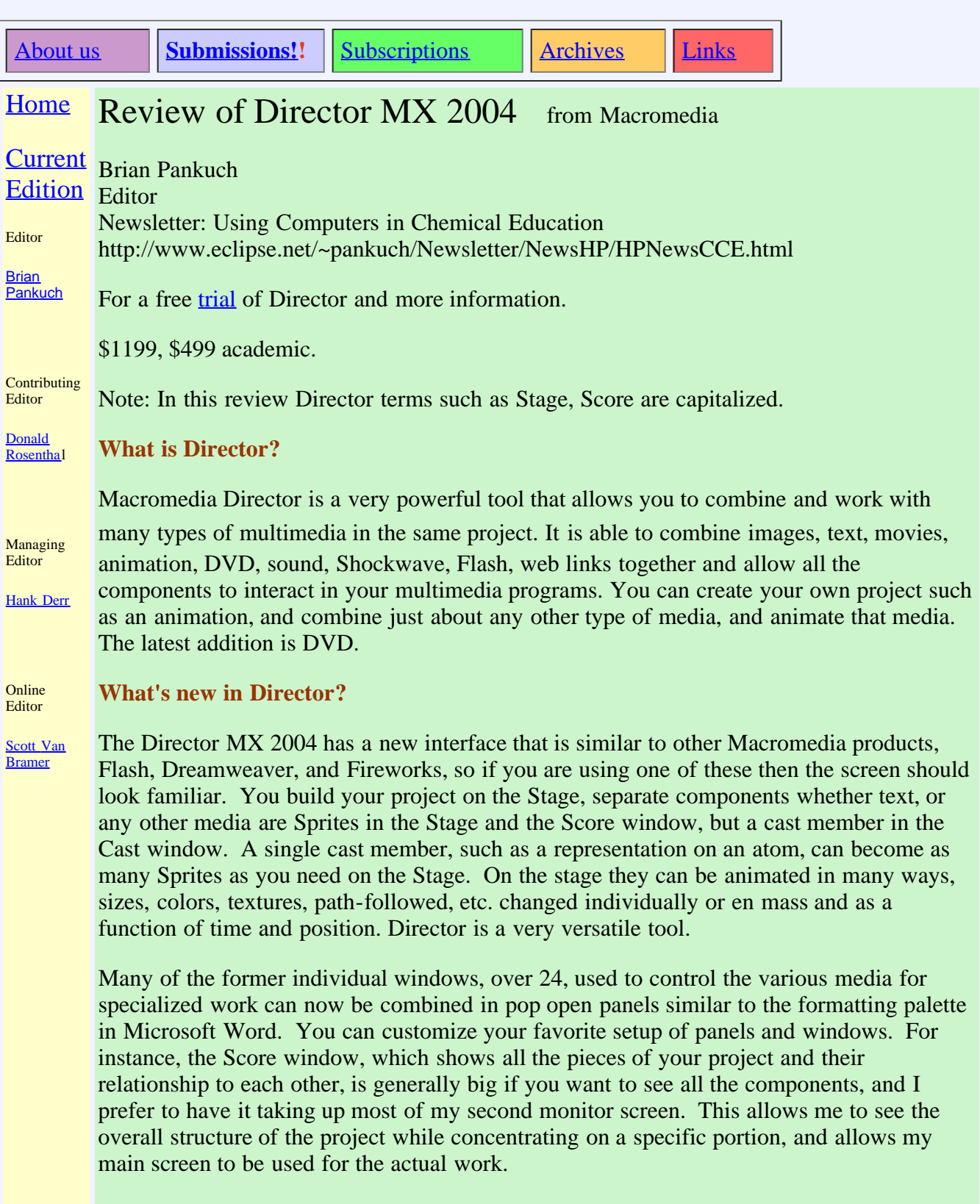

**You can import Flash movies** and use them directly or edit them by double clicking the

Flash file and opening Flash. When you finish editing, Director imports the finished Flash file. You can also import QuickTime movies, DVD video, pictures, text, sound, RealMedia, color palettes, bitmaps, Shockwave, etc. All can be animated as indicated above, and controlled by Directors script language Lingo, or new to Director by JavaScript. Physical phenomena such as the [Photoelectric Effect](http://www.eclipse.net/~pankuch/My_Newest_Site/Photoelectric/PE6.dcr) and [Tides](http://faculty.ucc.edu/chemistry-pankuch/TidesU/Tides7.html) can be simulated. With Director you can use the animated simulation in lecture to better explain an area, experiment, by exploring various aspects of the phenomena. Making the simulations available on local nets, and WWW allows students to study further and review for tests. Note the Photoelectric Effect simulation has a link to an interactive online test for students to check their understanding, and a text explanation to explain what is going on and ask questions for further thought and discussion. Lingo scripts allow a user to control the speed , go back, stop, or change some aspects of the simulation.

Director now has the ability to give Sprites and channels custom names, with absolute Sprite references no longer necessary. This is an advantage since you may want to move Sprites around in the course of working with your project. I think this will also be helpful when you go back to a project you haven't worked on for awhile. The names will make it easier to pick up where you left off. Moving a Sprite to the first channel in the Score window makes it the front Sprite on the Stage. So nothing can eclipse it. If you move a Sprite with a number it is an absolute reference in a script so the script may not work. By naming the Sprite you can move it and the script works the same. You can freely drag Sprites anywhere in the Score without disrupting your code, but it can change their appearance on the screen.

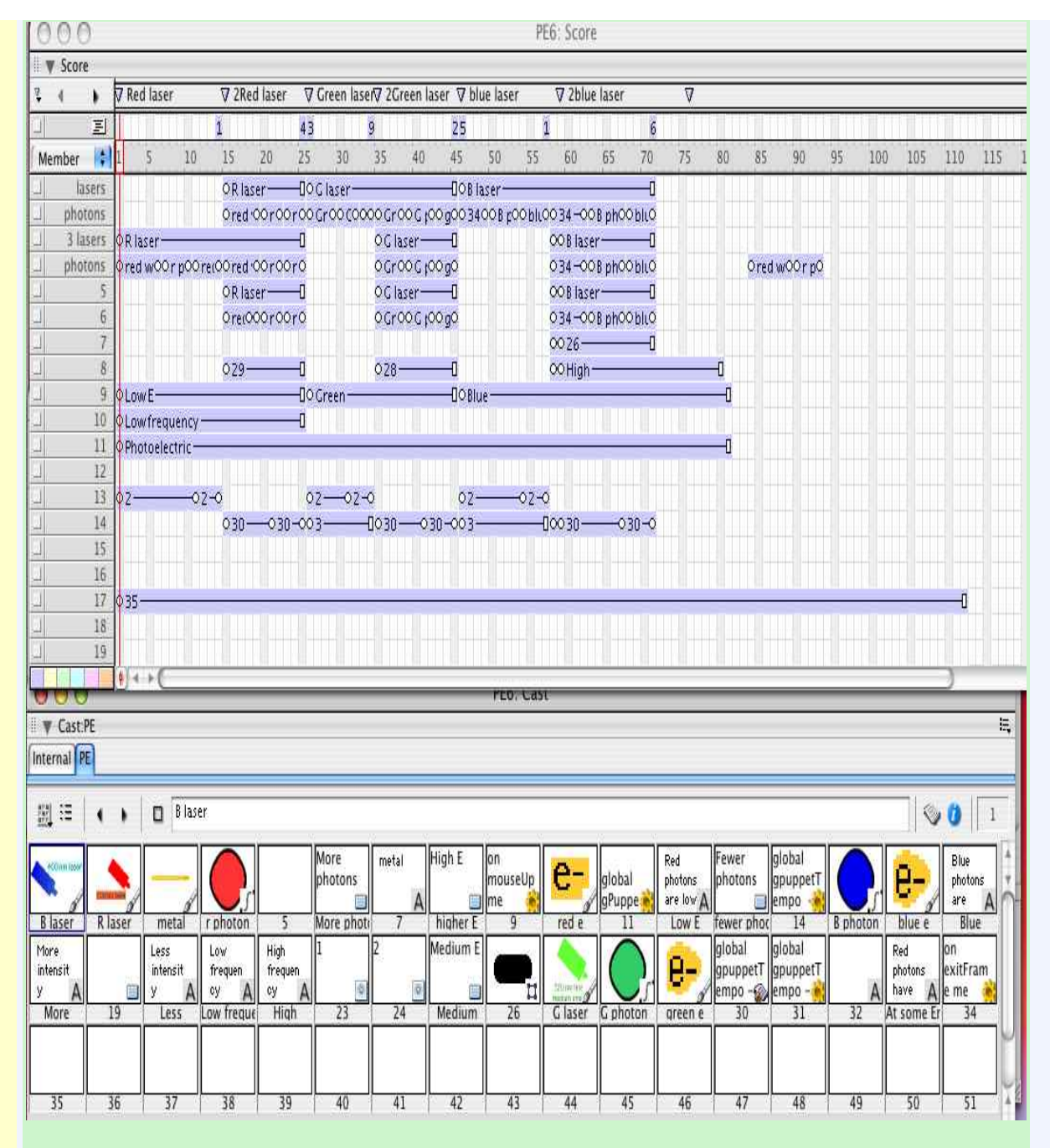

Fig 1 The Score and Cast (below) windows showing the laser project.

*DVD authoring and importing***.** It's now possible to embed, control and play back the DVD-Video format inside Director movies, sort of. I've been able to import digital movies saved as QuickTime .mov format, but not as .dv format. The imported video can be animated like other Sprites. I did get Director to crash consistently, when I had a moving video Sprite eclipse another video Sprite. So far Director has been unable to see DVD's in the DVD drive, though they show up on the screen and play fine.

Director allows its own embedded DVD player to be included in your project, and includes the ability to embed DVD movie playback inside projectors ( a stand-alone version of a project movie), trigger events during DVD movie playback, and control DVD navigation with custom user interface components including Flash movies.

I haven't tried this but you are supposed to be able to import 3D models, textures and animations from the most popular 3D applications. Directors own 3D seems primitive. *You can make your Director movies accessible by adding behaviors or writing custom scripts.* Movies can be made make accessible in three ways by adding behaviors for: keyboard navigation, text-to-speech, or captioning. The behaviors are added with drag-anddrop procedures from the Director Library palette that includes an Accessibility section that contains behaviors for enabling each capability.

The above is pretty much a synopsis of what you can do to make your project accessible. Let me give you some idea of what I actually had to do to learn a bit about the process. First check the manuals, oops can't do that since manuals are no longer supplied. The manual is on the CD as a PDF. I found Accessibility and one of the steps directs you to add the Speech Xtra to the movie's Xtra extensions list. There is a set of six steps on how to do this and it doesn't work. Check the Director CD and the Director package on my computer using Find and the Speech Xtra isn't there. I still haven't found it.

I did find an online tutorial that showed the basics of what to do, but these steps were contradicted by popup directions as I was actually doing it. Neither worked on my system. I decided to look in the tutorial folder included, and nothing on an Accessibility Tutorial was there. Later I happened to be looking in the Goodies folder and there was an Accessibility Tutorial, which indicates a third way of adding Accessibility. This seems to work, and it has an example program to experiment with. My point is that once you learn how to do something in Director it is much easier than writing the code yourself, but finding out how to do it can be time consuming.

A note to Mac users: If you purchase the Director CD it will not work if you have the latest version of OS X (10.3.5 at the moment). The Director version downloaded from Macromedia will work. I've been impressed in how difficult it has been to get this package working, it is not well designed or easy to find or get help. There is a big increase in the academic price, no hard copy manuals, an install CD that doesn't work, and a lot of new features that are poorly implemented. I've read of similar difficulties with the PC version.

Conclusion: I remain a fan of Director, it is a useful, powerful program. This latest package and its implementation is poorly done, requiring quite a bit of additional effort by the user due to poor directions, documentation, and missing components.

Back to the [Newsletter.](http://www.eclipse.net/~pankuch/Newsletter/Pages_NewsF04/F2004_News.html)